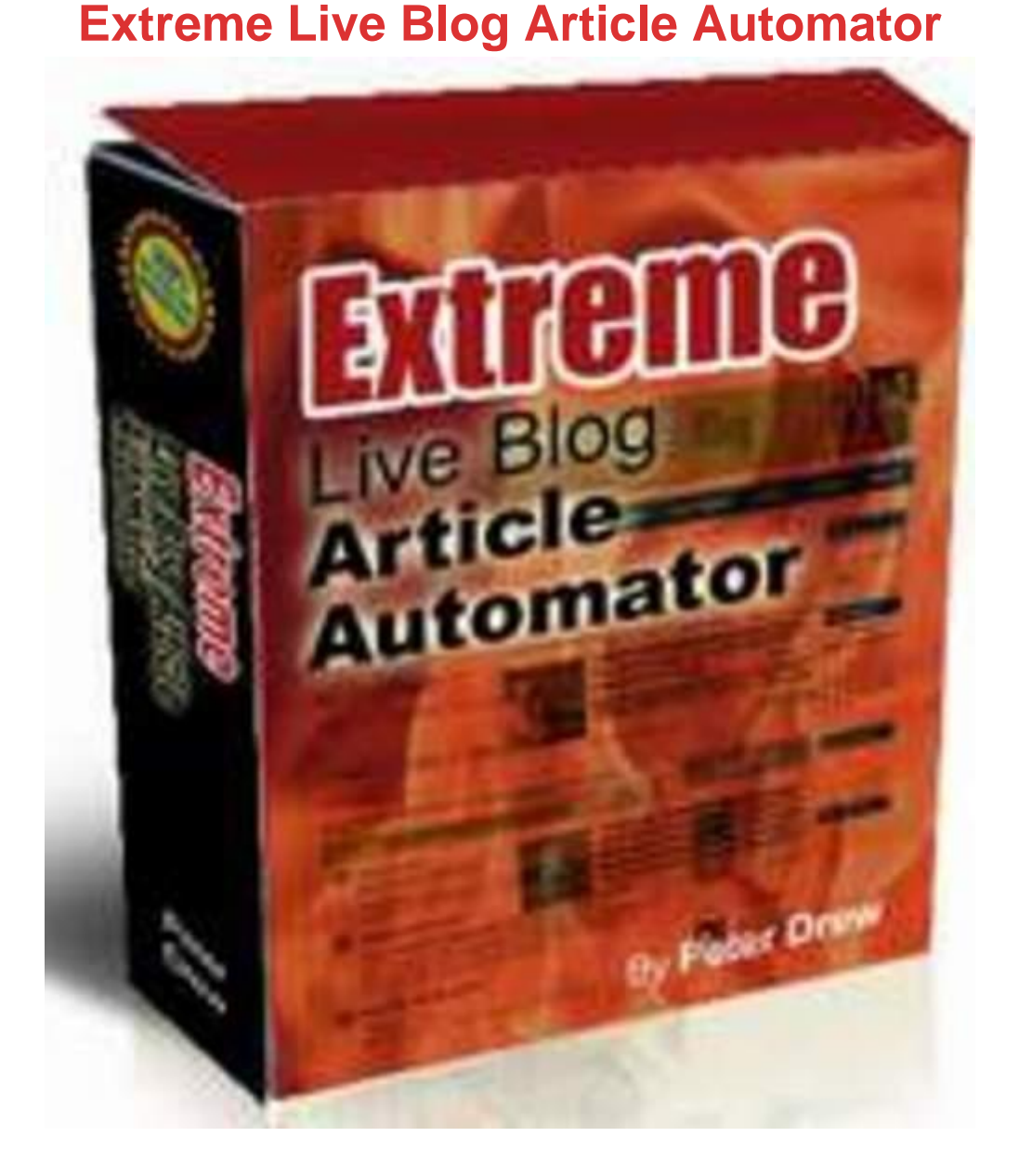

## [DOWNLOAD HERE](http://downloadpdfs.net/getfile.php?prd=80451926)

Welcome to Extreme Live Blog Article A[utomator WATCH THE HO](http://downloadpdfs.net/getfile.php?prd=80451926)W TO VIDEO at petes-wsos.com/ By Ira Crabbe Please read this entire document. This is very simple software to operate simply enter your password click on Add Article button. Important, you can add up to 10 Articles Per session The First Title of your first article will be the account name and your sub domain name. e.g your-title-here.spaces.live.com So make sure the main keywords for the niche you are targeting is in the title of the first article you add. In the body paste your article in, in HTML You can have images in your article and video feeds as seen in this example MSN blog extremeliveblogarticles.spaces.live.com/ In the Enter URL: field put one URL e.g domain.com/ in this field for each article you create, if you are

promoting one site with this session put the main URL in the first article and then internal page URL's e.g domain.com/somepage.html in each of the other articles you add. Then click on Add New Article ( Up to 10 Per session, Unlimited Sessions) After you have added all your articles Then click on the Start Button to proceed. This brings you to this window This is the only important part to remember After the You click on the start button, this new window will open below PLEASE KEEP this software on top off all others, this needs to remain the Active window. Scroll down till you see the Capture Image. Then in the TOP section of the software, enter this capture then click on the Enter Captcha Button. ALL DONE!! The software is now creating your new MSN Spaces Live account and changing the account for better SEO, plus posting your articles to this blog Please keep this window on top and active while these process's are being performed. Complete The software is now presenting you with your account info Please record this account name. in this instance its account name = article.title.goes.ipps.rkh password = password you originally entered. Click on the blue link to see your new MSN Spaces Live Blog Main site articletitlegoesinhe7521.spaces.live.com/ blog articletitlegoesinhe7521.spaces.live.com/blog Feed articletitlegoesinhe7521.spaces.live.com/feed.rss Now you have your feeds, you can plug them straight into unlimited blogger blogs using this software RSS SEO Explosion Generator Get It Here to create 3 way links to your main site. These are great to promote your affiliate programs, while at the same time promoting your own sites via links in the article. (if you need help ask as many questions as you like on the forum theadsensebuzz.com/forum/ register and make sure you find the confirmation email and click on the link in the email to confirm your email address) BONUS Software to Get your New Blogs indexed Fast. After you have Created your blogs Just add feed.rss to the end of your blogs URL To get these blogs indexed in the search engines. Start the supplied mydiggs.exe software. Click on the RSS Feeds Sites button. Then go to feedage.com/ and register for a free account. Update your user and password. then click on Save. Then click on the Post RSS Feed Button to see this Add each of your blogs feed.rss feeds to this field and press submit, it takes about 5 seconds per feed you enter Now all your blogs will get spider'd and indexed fast. This also greatly helps your rankings, with one site pointing to the blogs with your links in your feeds and links within your articles. Additionally you can manually update your RSS feeds at these sites feedbite.com/ PR 5 feeds2read.net/ PR 5. (both Free RSS aggregator sites) I Strongly suggest you post the feeds to your main RSS feeds to these sites to provide even more Instant Backlinks to your site. You can then manually update the feeds from your new blogger blogs to these

sites to drive your rankings even higher. You have now successfully created a great Automated 3 Way Linking Network including PR 8 PR 5 PR 5 sites to drive your sites rankings through the roof!! e.g RSS aggregators pointing to your new blogger blogs which are pointing to your own website. Plus the links pointing to your site via the RSS Aggregators themselves. Even More Links for Free Here socialmarker.com/ This is a free Social bookmarking service that allows you to semi automate posting your sites links to 28 of the Top Social Bookmarking sites on the Internet. (takes some time to register with all the SB sites, about 20 mins. but once this is done every time after is much faster, and well worth the effort) Even MORE Free Links heyspread.com/ This is a great little free and Fast Service You can grab the URL from any related video on Youtube. then post this video to the top 16 Video sites on the web, including yahoo. video.google etc. Tip. put your full url. e.g domain.com/ in the first line of the description or better, keywords in your URL. e.g domain.com/some-keywords.html Have the URL in the first line of the description by itself put any supporting text in the lines below it. Tip2: More tags you use, the more links you achieve. so use a lot of relevant keywords as tags. In closing. I suggest you use the software to generate as many keyword rich hyper linked articles pointing to your site and importantly its internal pages. After you have done this, please submit the rss feed of these blogs to the RSS aggregators listed above, to provide you with very nice 3 way links. Use the free social bookmarker and video submission sites to the site you are promoting and at least 1 of the MSN blogs you have created (more the better) In 2 to 4 weeks you will be AMAZED at the backlinks created using the software and advice given above. To gain even more quality backlinks from authority sites, I suggest Geo Authority Link Explosion Generator Get It HERE More links from authority sites means higher listings in the SERPS. If you have chosen your niches carefully, you can totally dominate the entire Front page of Google for your specific niche. Your niche, Your Links All from different sites. Nobody including your competitors will know you have captured nearly all the front page for this niche. Nothing better than competing with yourself. After feedback from my customers, I do see that there are still a lot of people that dont fully understand the importance of choosing a niche wisely. One person was complaining that after using my products they were not getting traffic. They said there were plenty of backlinks but no traffic I enquired to which market they were targeting. Answer = Internet marketing !! DOH Of course the problem with this market is its HUGELY Competitive. close to 50 MILLION competing pages, not to mention each of those listings in the top 30 or so, have been extremely optimised and many people are

products to promote, So please keep an eye out for it on petes-wsos.com/ make sure you are on the email list so you get the first emails about my future WSO's and can get in on the cheaper prices for my products. Questions? Please feel free to contact me by joining the forum below and creating a thread with your questions in it. I cannot answer questions via email, due to the volume of the sales, though am able to personally reply to each thread on my forum below. Then everyone gets the benefits of the answers from questions asked Cheers Ira Check on my Latest WSO's here Support Forum Here Peter Drews Marketing Blog Get Paid to Submit Articles Here Tags: seo

## DOWNLOAD HERE

## Similar manuals:

- Extreme Live Blog Article Automator
- [Extreme Live Blog Ar](http://downloadpdfs.net/getfile.php?prd=80451926)ticle Automator
- [Extreme Live Blog Article Automator](http://downloadpdfs.net/getfile.php?prd=4596574)
- [Extreme Live Blog Article Automator](http://downloadpdfs.net/getfile.php?prd=7597094)
- [Extreme Live Blog Article Automater](http://downloadpdfs.net/getfile.php?prd=9336622)
- [Extreme Live Blog Article Automator](http://downloadpdfs.net/getfile.php?prd=58046114)
- **[Extreme Live Blog Article Automator](http://downloadpdfs.net/getfile.php?prd=79815274)**
- [Extreme Live Blog Article Automator](http://downloadpdfs.net/getfile.php?prd=80451926)
- [Extreme Live Blog Article Automator](http://downloadpdfs.net/getfile.php?prd=80452292) With MRR
- **[Extreme Live Blog Article Automator](http://downloadpdfs.net/getfile.php?prd=86906156) + Master Resell Rights**
- [Extreme Live Blog Article Automator With M R R](http://downloadpdfs.net/getfile.php?prd=87844408)
- **[Extreme Live Blog Article Automator Setup + MRR Licence](http://downloadpdfs.net/getfile.php?prd=88748474)**
- [Extreme Live Blog Article Automator](http://downloadpdfs.net/getfile.php?prd=88761868)
- [Extreme Live Blog Article Automator](http://downloadpdfs.net/getfile.php?prd=89948653)
- [Extreme Live Blog Article Automator](http://downloadpdfs.net/getfile.php?prd=90157862)

Extreme Live Blog Article Automator

[Extreme Live Blog Article Automator](http://downloadpdfs.net/getfile.php?prd=117008492)

[Extreme Live Blog Article Automator](http://downloadpdfs.net/getfile.php?prd=127572874) Software With MRR

[Extreme Live Blog Article Automator](http://downloadpdfs.net/getfile.php?prd=151437830)